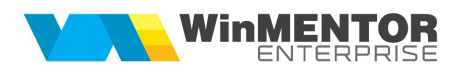

## Ofertare cu deviz

Traseul prezentat permite ofertarea de produse cu import de deviz din XLS sub formă de rețetă și proiect, generarea de comanda client si apoi factura cu proiect implicit asociat. La salvare factură se generează automat comandă internă, bon consum și notă de predare. În final, factura va descărca produsul obținut din stoc la prețul de predare.

## I. CONFIGURĂRI

În Constante trebuie setate următoarele:

- "Director import rețete din XLS" = calea de unde se preiau fișierele de importat
- " "Retete: completare pret prestabilit la alegere material" = Da (la adăugare material pe rețetă se preia ca preț cel prestabilit din nomenclatorul de articole in lei/ valută, în funcție de moneda rețetei)
- "Facturare comanda client cu preluare proiect" = Da
- "Rețete: actualizare automata a prețului de referință" = Da
- "Generare automată documente de producție pt. cont intermediar" = Da
- " Comanda interna: preț produs este" = cf priorității com cli, nomencl, rețetă
- "Nota de predare: prețul este preluat din" = comandă

Fișierul XLS nu trebuie sa aibă cap de tabel iar cel de configurare ImportXLS.ini trebuie sa aibă structura:

[MATERIALE] LINIE\_START=2 ID\_ART= CANT= PRET=

## II. FUNCȚIONARE

Pe oferta client, coloana "Retetă/import" are dublă funcționalitate:

- Dacă este setată rețetă pe linia respectivă, atunci se intră în editare pe ea
- Daca nu este setată rețetă, se importă una din format XLS, se generează proiect aferent și apoi se setează acest proiect pe coloana aferentă

Pe rețeta generată:

- secția se completează cu cea de producție a subunității curente, dacă este una singură, sau se cere selecția uneia dacă sunt mai multe
- denumirea versiunii de rețetă se preia automat din denumirea fișierului (ex: Deviz materiale la c-da nr 002-Alpha Group, 6 buc, RL)
- moneda rețetei este setată cu cea a ofertei
- prețul materialelor importate este setat pe coloana aferenta (lei / valuta) în funcție de moneda rețetei; automat este calculat celălalt preț; în funcție de acestea se determină Preturile de referință (lei și valută)
- $\bullet$  lot optim = 1 buc

Din această rețetă este generat proiect și asociat pe linia de ofertă, coloana Proiect.

Pe comanda client cu preluare din ofertă (+ albastru) este preluat și proiectul atașat pe linia respectivă de ofertă. Aici se poate face rezervare de materiale.

La facturare comandă client cu proiect asociat este preluat proiectul pe livrare dacă tipul contabil setat este de tip valoric fără descărcare. Aici trebuie setat pe linie tip contabil intermediar de tip stoc.

Deoarece constanta "Generare automată documente de producție pt. cont intermediar" = Da, la salvare factură se generează automat comanda interna, bon consum si notă de predare. Stocul creat prin nota de predare se va descărca automat pe livrarea facturii.